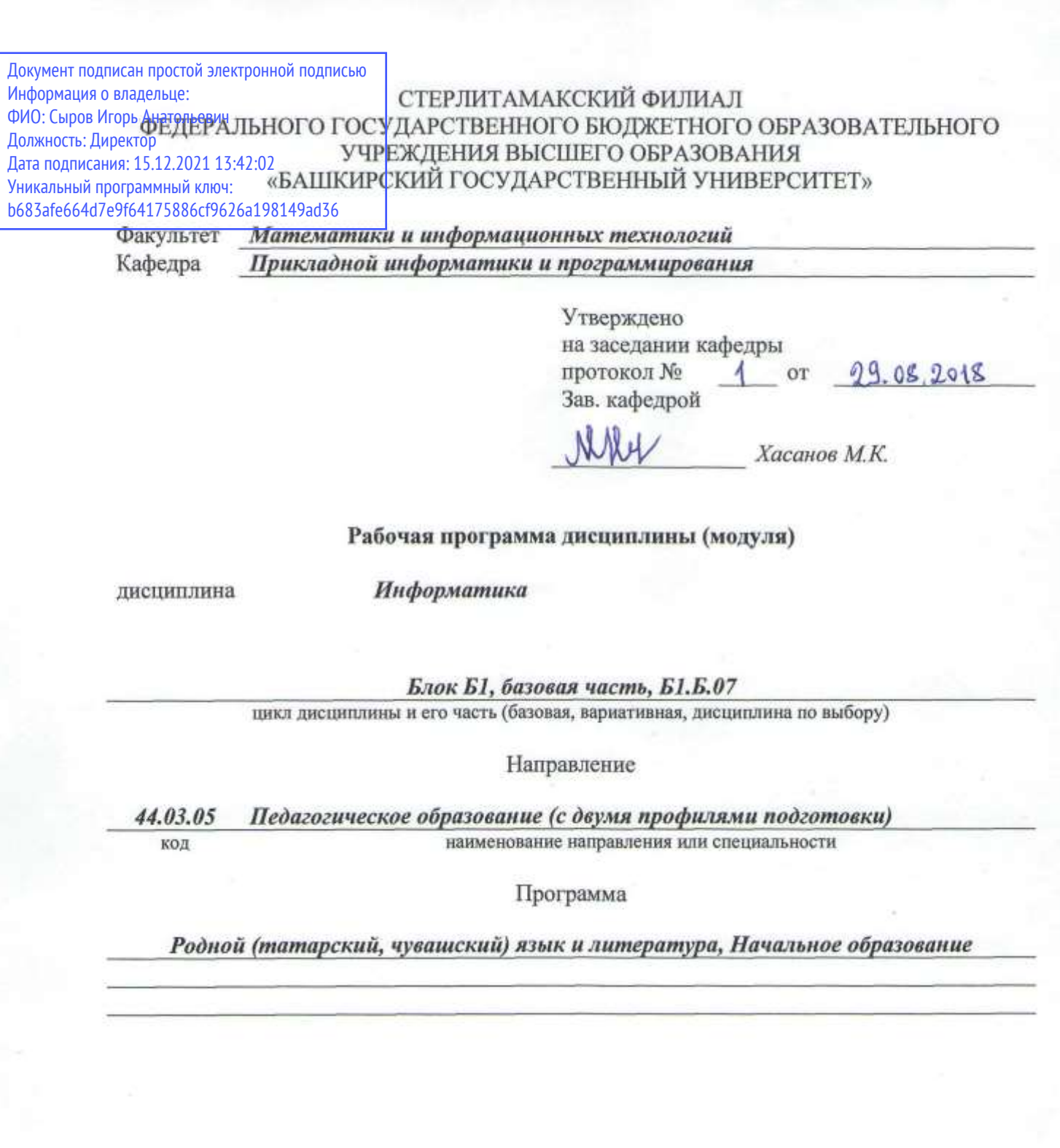

Разработчик (составитель)

 $\frac{1}{2}$ 

к.ф.-м.н., доцент Г.С. Сабитова ученая степень, ученое звание, ФИО

Car

 $29.08.2018$ дата

подпись

Стерлитамак 2018

## **Оглавление**

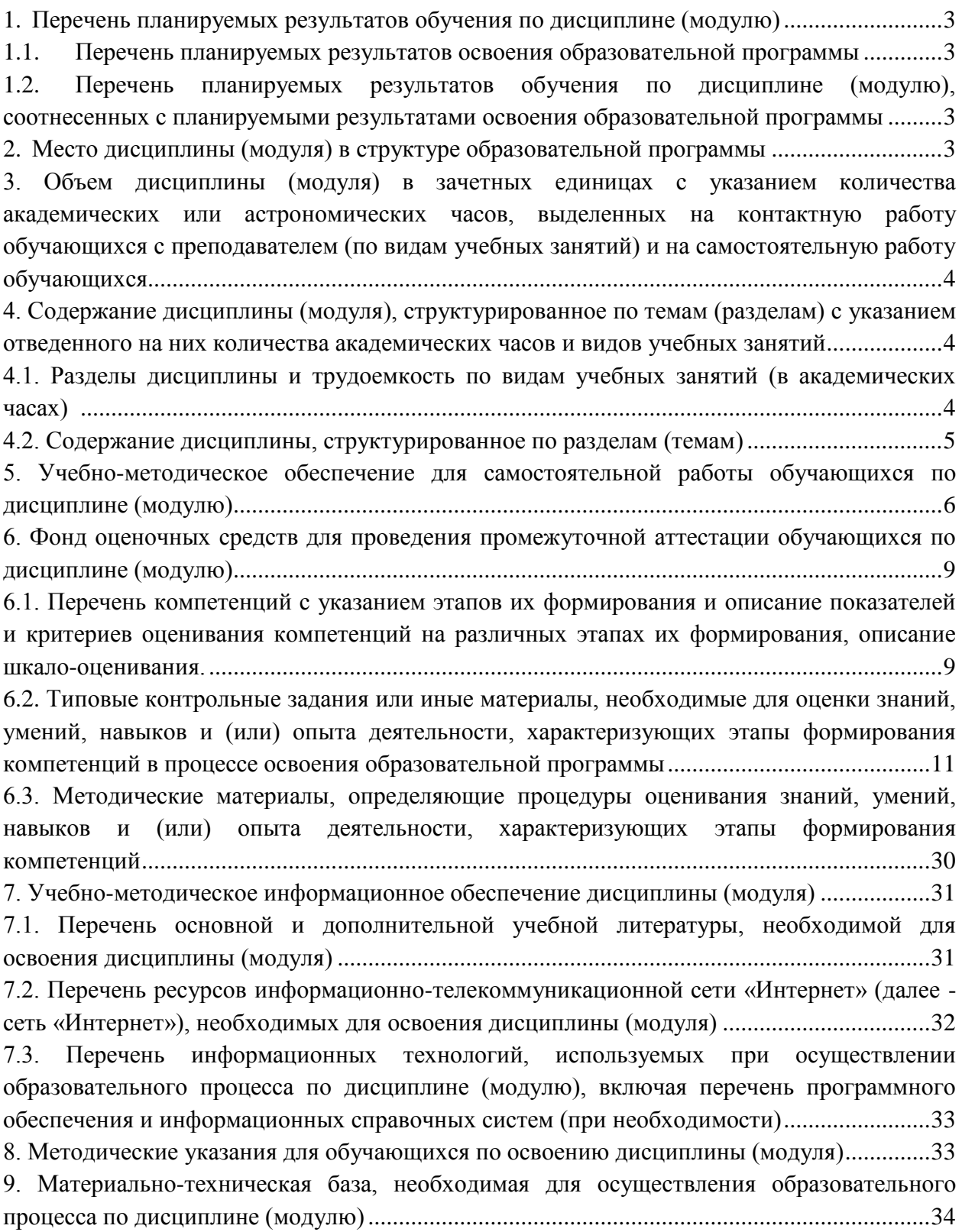

#### <span id="page-2-0"></span>**1. Перечень планируемых результатов обучения по дисциплине (модулю)**

#### <span id="page-2-1"></span>**1.1. Перечень планируемых результатов освоения образовательной программы**

Выпускник, освоивший программу высшего образования, в рамках изучаемой дисциплины должен обладать компетенциями, соответствующими виду профессиональной деятельности, на который ориентирована программа:

- *способностью использовать естественнонаучные и математические знания для ориентирования в современном информационном пространстве (ОК-3).*

#### <span id="page-2-2"></span>**1.2. Перечень планируемых результатов обучения по дисциплине (модулю), соотнесенных с планируемыми результатами освоения образовательной программы**

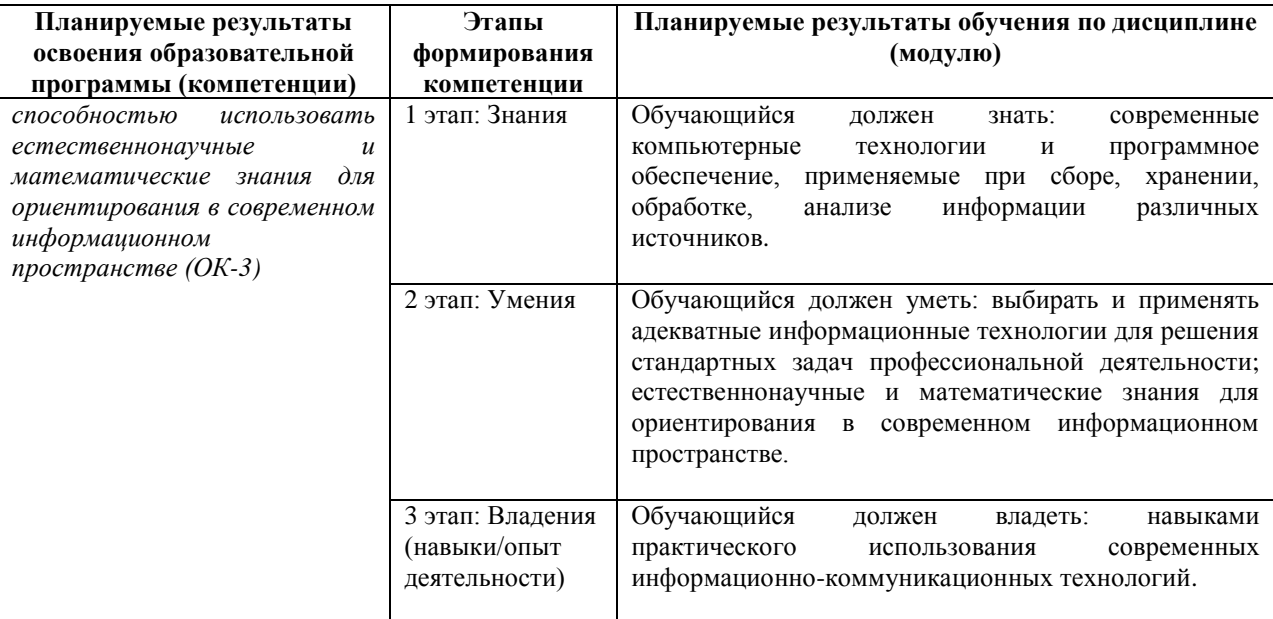

#### <span id="page-2-3"></span>**2. Место дисциплины (модуля) в структуре образовательной программы**

Дисциплина «Информатика» реализуется в рамках *базовой* части.

Для освоения дисциплины необходимы компетенции, сформированные в рамках дисциплин «Иностранный язык», «Безопасность жизнедеятельности».

Требования к «входным» знаниям, умениям и готовностям обучающегося, необходимым при освоении данной дисциплины и приобретенным в результате освоения предшествующих дисциплин:

1) знание основных методов хранения и переработки информации в устройствах персонального компьютера;

2) наличие представления об устройстве современного информационного пространства;

3) владение начальными навыками работы на компьютере.

Изучение дисциплины «Информатика» является необходимой основой для прохождения Учебной практики по получению первичных профессиональных умений и навыков, в том числе первичных умений и навыков научно-исследовательской деятельности»; Производственной (научно-исследовательская работа) практики; Производственной (педагогической по родному (татарскому, чувашскому) языку) практики; Производственной (педагогической по родной (татарской, чувашской) литературе) практики; Преддипломной практики; а также для Защиты выпускной квалификационной работы, включая подготовку к процедуре защиты и процедуру защиты.

Примеры взаимосвязи данных дисциплин:

1) с компьютерными технологиями на защите ВКР – программные средства создания, воспроизведения и визуализации информации, средства мультимедиа и технологии работы в компьютерных сетях, изученные по дисциплине «Информатика» послужат необходимым практическим инструментарием.

Дисциплина изучается по заочной форме на *1-м* курсе в 1-2 семестрах.

<span id="page-3-0"></span>**3. Объем дисциплины (модуля) в зачетных единицах с указанием количества академических или астрономических часов, выделенных на контактную работу обучающихся с преподавателем (по видам учебных занятий) и на самостоятельную работу обучающихся**

Общая трудоемкость (объем) дисциплины составляет *3* зачетные единицы (з.е.), *108* академических часов.

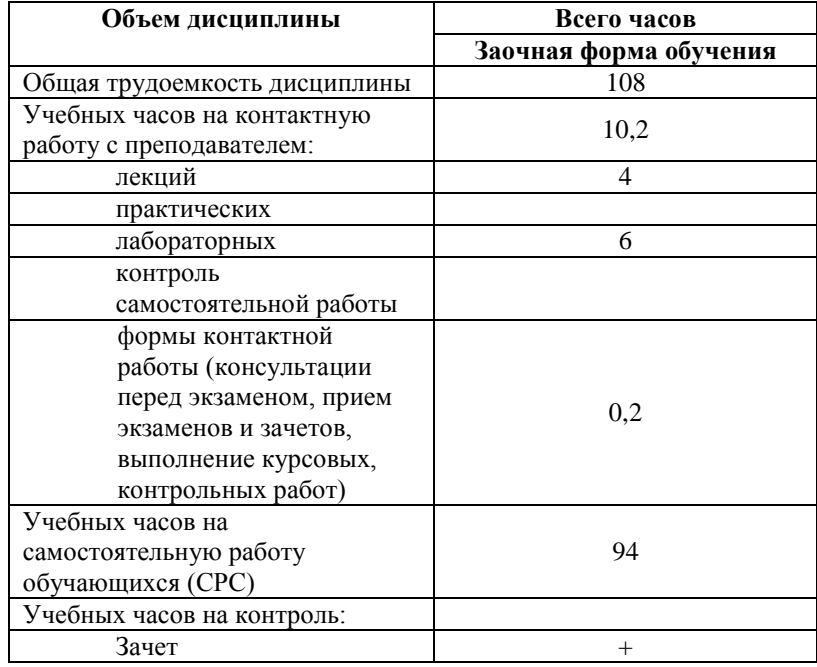

<span id="page-3-1"></span>**4. Содержание дисциплины (модуля), структурированное по темам (разделам) с указанием отведенного на них количества академических часов и видов учебных занятий**

<span id="page-3-2"></span>**4.1. Разделы дисциплины и трудоемкость по видам учебных занятий (в академических часах)**

Заочная форма

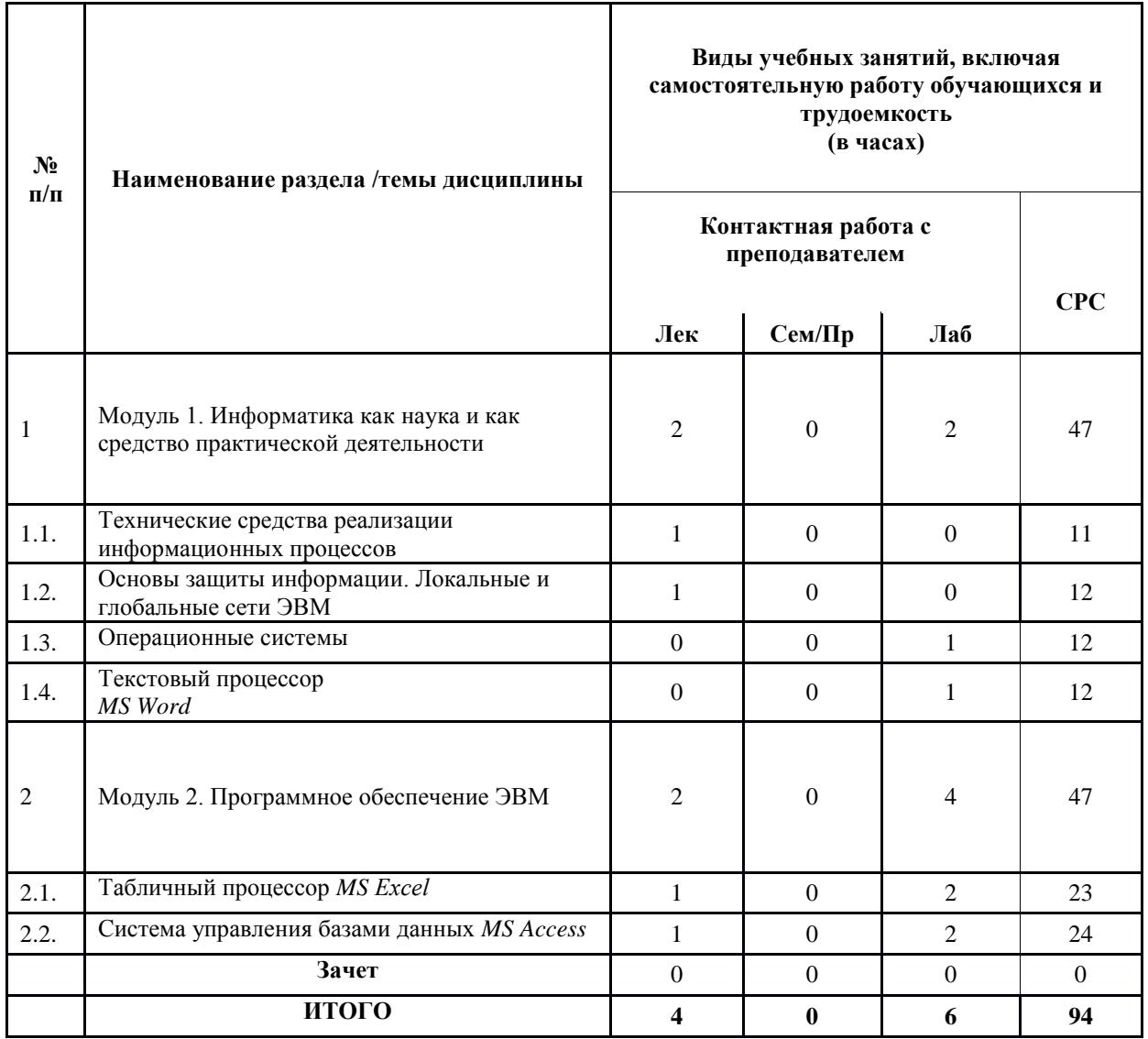

# <span id="page-4-0"></span>**4.2. Содержание дисциплины, структурированное по разделам (темам)**

# Лекционный курс

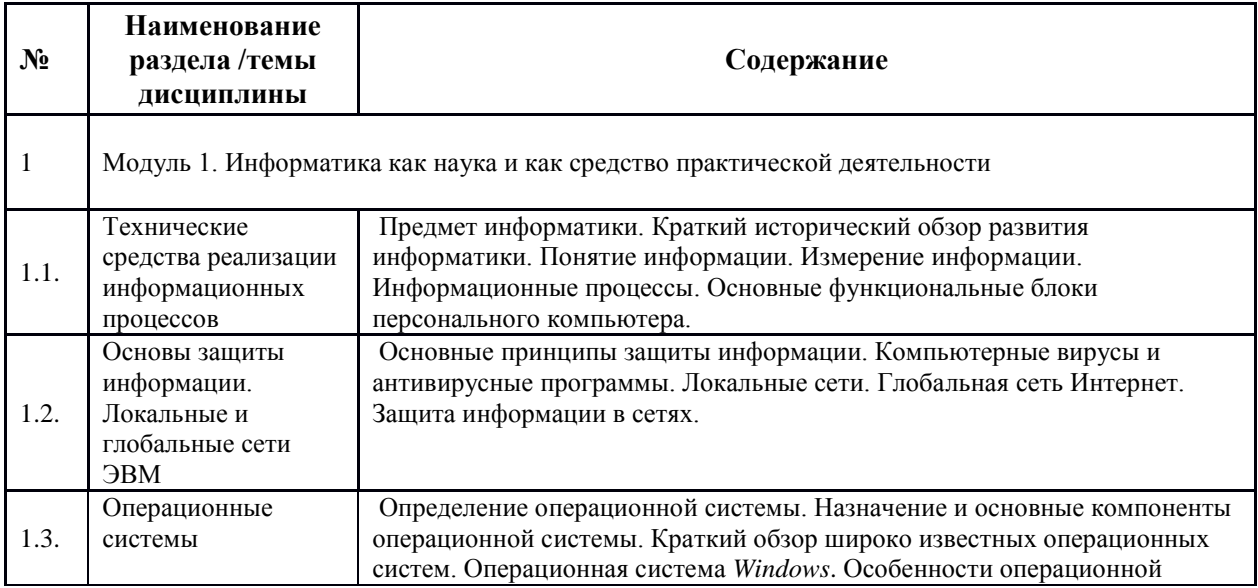

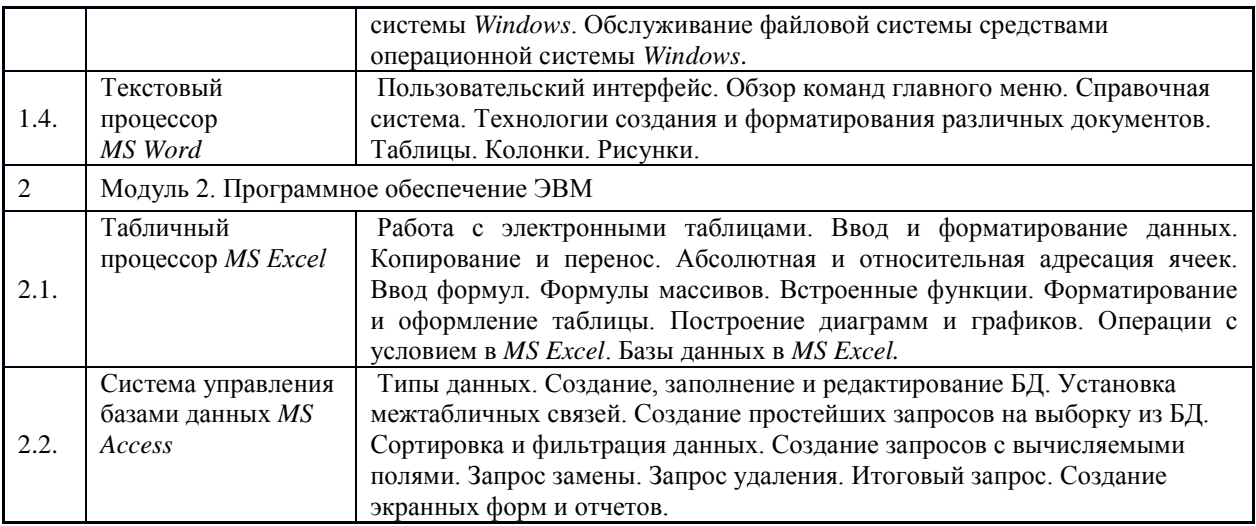

Курс лабораторных работ

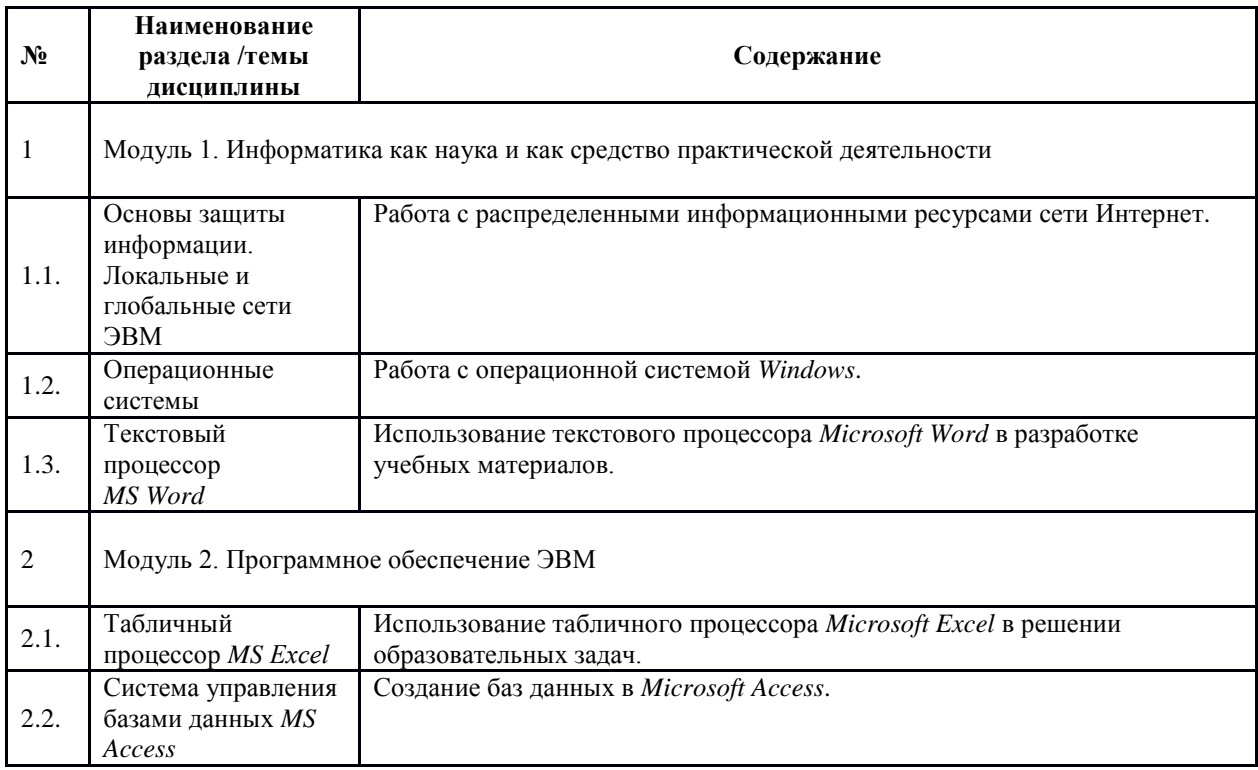

## <span id="page-5-0"></span>**5. Учебно-методическое обеспечение для самостоятельной работы обучающихся по дисциплине (модулю)**

Студентам предлагаются следующие формы СРС:

- проработка лекционного курса и рекомендуемой литературы.
- выполнение и отчет по лабораторным работам.
- написание рефератов.
- подготовка ко всем видам контрольных испытаний, в том числе к текущему контролю успеваемости (в течение семестра), промежуточной аттестации (по окончании семестра).
- подготовка к тестированию.

#### **Тематика заданий для самостоятельной работы студентов**

На самостоятельную работу студентов в семестре отводится 94 часа.

Студентам предлагается выполнение заданий по написанию рефератов на следующие темы:

- 1. *История развития информатики.*
- 2. *Особенности функционирования первых ЭВМ.*
- 3. *Информатизация общества: основные проблемы на пути к ликвидации компьютерной безграмотности.*
- 4. *Основные этапы информатизации общества.*
- 5. *Информатика и управление социальными процессами.*
- 6. *Информационный язык как средство представления информации.*
- 7. *Создание, переработка и хранение информации в технике.*
- 8. *Основные способы представления информации и команд в компьютере.*
- 9. *Построение интеллектуальных систем.*
- 10. *Компьютерная революция: социальные перспективы и последствия.*
- 11. *Информационные технологии в деятельности современного специалиста.*
- 12. *Проблема информации в современной науке.*
- 13. *Передача информации.*
- 14. *Дискретизация непрерывных сообщений.*
- 15. *Непрерывная и дискретная информация.*
- 16. *Проблема измерения информации.*
- 17. *Информация и эволюция живой природы.*
- 18. *Информационные процессы в неживой природе.*
- 19. *Материя, энергия и информация.*
- 20. *Познание, мышление и информация.*
- 21. *Свойства информационных ресурсов.*
- 22. *Информация и сознание.*
- 23. *История кодирования информации.*
- 24. *Символы и алфавиты для кодирования информации.*
- 25. *Кодирование и шифрование.*
- 26. *Сканирование и системы, обеспечивающие распознавание символов.*
- 27. *Современные способы кодирования информации в вычислительной технике.*
- 28. *Разновидности компьютерных вирусов и методы защиты от них.*
- 29. *Всемирная сеть Интернет: доступы к сети и основные каналы связи.*
- 30. *Основные принципы функционирования сети Интернет.*
- 31. *Разновидности поисковых систем в Интернете.*
- 32. *Программы, разработанные для работы с электронной почтой.*
- 33. *Беспроводной Интернет: особенности его функционирования.*
- 34. *Система защиты информации в Интернете.*
- 35. *Современные программы переводчики.*
- 36. *Особенности работы с графическими компьютерными программами: PhotoShop и CorelDraw.*
- 37. *Электронные денежные системы.*
- 38. *Этические нормы поведения в информационной сети.*
- 39. *Преимущества и недостатки работы с ноутбуком, нетбуком, карманным компьютером.*
- 40. *Принтеры и особенности их функционирования.*

Другая тематика может быть согласована студентом с преподавателем.

При самостоятельной работе над указанными темами обучающиеся могут использовать источники литературы, указанные в п. 7.1., а так же Интернет-ресурсы, указанные в п. 7.2.

## **6. Фонд оценочных средств для проведения промежуточной аттестации обучающихся по дисциплине (модулю)**

**6.1. Перечень компетенций с указанием этапов их формирования и описание показателей и критериев оценивания компетенций на различных этапах их формирования, описание шкало-оценивания.**

<span id="page-7-1"></span><span id="page-7-0"></span>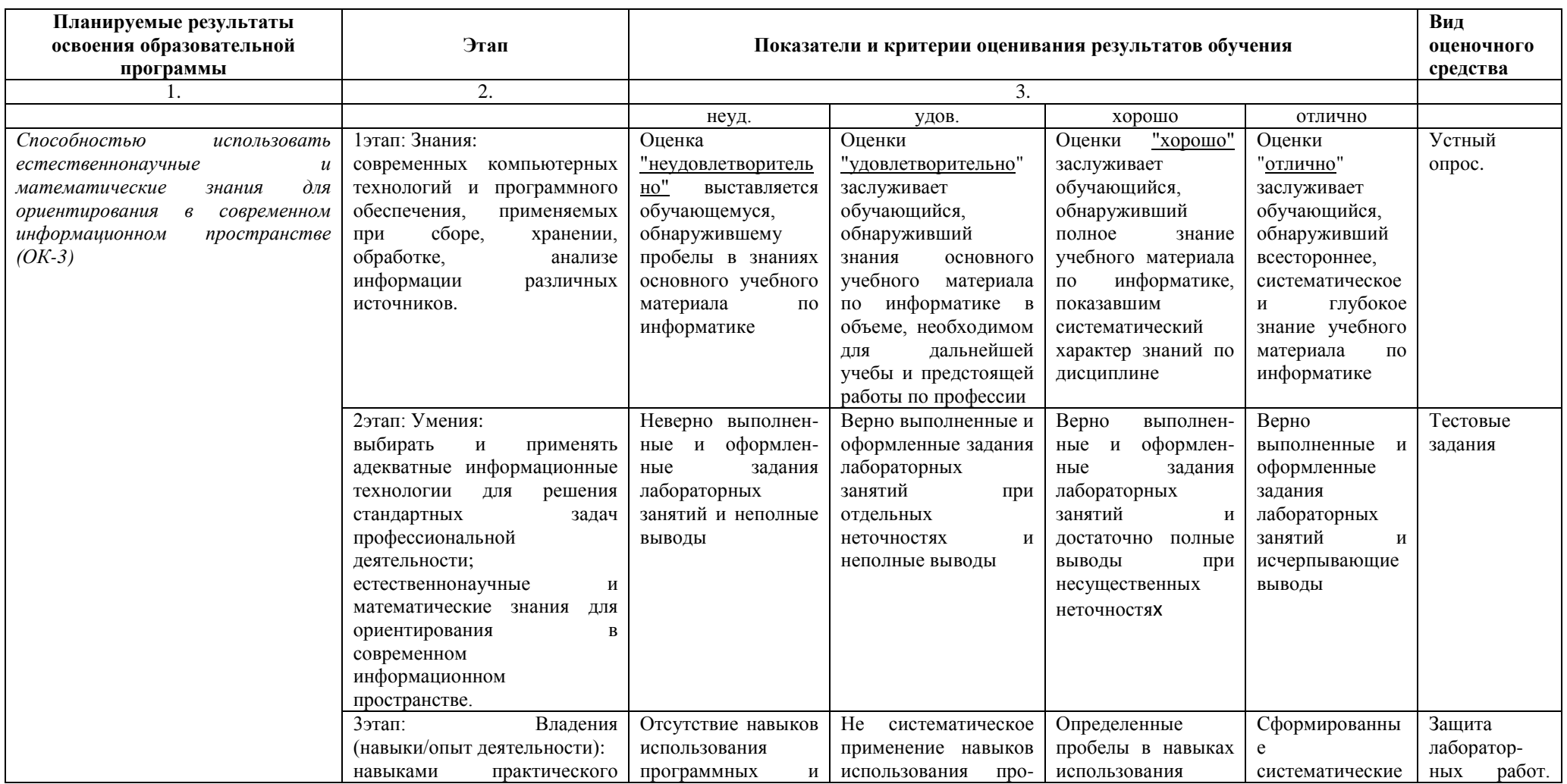

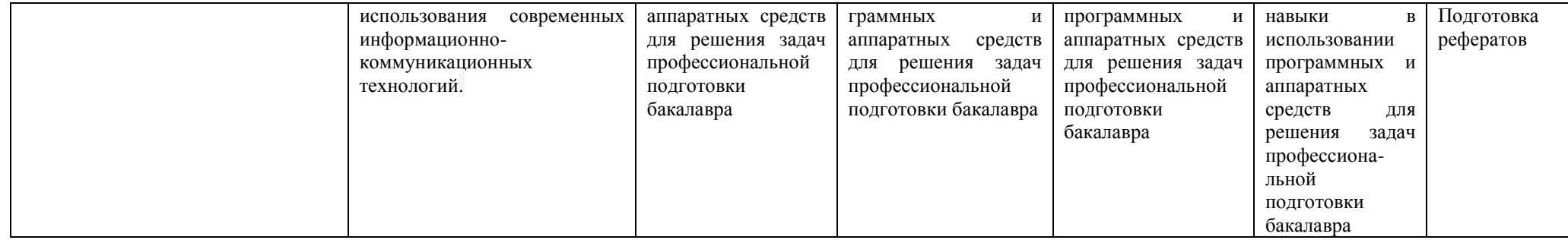

<span id="page-9-0"></span>6.2. Типовые контрольные залания или иные материалы, необходимые для оценки знаний, умений, навыков и (или) опыта деятельности, характеризующих этапы формирования компетенций в процессе освоения образовательной программы

## Модуль 1

## Перечень вопросов к устному опросу

Перечень вопросов для оценки уровня сформированности компетенции ОК-3 на этапе «Знания»

> Вопросы для устного опроса «Представление текстовой информации средством текстового редактора MS Word»:

Чем отличаются и как могут использоваться различные режимы отображения  $1.$ документов?

2. Как и какие параметры страницы документа можно настроить?

3. Как производится форматирование шрифта, масштабирование, смена регистра текста? Как создать эффект анимации?

4. Как изменить отступы и межстрочный интервал, положение и выравнивание абзаца?

5. Как создать маркированный, нумерованный и многоуровневый списки?

6. Как изменить маркер, способ нумерации и положение маркера (номера) в списке?

7. Что такое стиль форматирования? Как выбрать для данного фрагмента текста стиль, использованный ранее?

8. Как добавить кнопку на панель инструментов?

9. Как выделить, копировать, переместить фрагмент текста? Произвести поиск и замену фрагмента? Проверить правописание?

10. Как создать таблицу, объединить, разбить ее ячейки? Что такое автоформат таблины?

11. Как вставить в текст рисунок? Определить его положение на странице, обтекание текстом, нарисовать рамку?

12. Как набрать формулу?

13. Что такое форма?

14. Как вставить нумерацию страниц, колонтитулы?

15. Как создать оглавление документа?

#### Вопросы для устного опроса «Дидактические возможности глобальной cemu Internet»:

1. Что такое Internet?

2. Какой год считается годом рождения Internet?

3. Дата появления термина «Интернет». Какая организация утвердила данный термин?

4. Какова структура Internet?

5. Что такое протокол? Что такое протокол ТСР/ IP? Назовите уровни, входящие в его состав и протоколы, соответствующие этим уровням.

6. Что такое IP-адрес сетевого компьютера? Какова его структура и размер. Приведите пример IP-адреса. Кто-нибудь следит за распределением IP- адресов?

7. Что такое DNS? Задача DNS.

8. Какие существуют виды доменов? Приведите примеры доменов разного уровня.

9. Что такое URL?

10. Что такое сервер?

11. Что означает термин «Клиент»?

12 Что такое сайт?

13. Чем может быть полезен FTP-сервер?

14. Что такое шлюз?

15. Какую функцию выполняет модем?

16. Что такое трафик?

17. Провайдер – это? Какие оказывает услуги? Деятельность провайдеров лицензируется в России?

18. Какие информационные сервисы предоставляет Internet?

19. Что такое WWW? Каковы базовые возможности сервиса WWW?

20. Web-страница – это?

21. Браузер – это?

22. Назовите популярные программы-браузеры?

23. Что означает аббревиатура HTTP?

24. Почему Web-страница выглядит на разных компьютерах по-разному?

25. Что такое гиперссылка?

26. Гипертекст – это?

27. Что такое домашняя страница?

28. Что такое адресная строка?

29. Что такое панель инструментов в Internet Explorer?

30. Опишите основные кнопки панели инструментов Internet Explorer и их функции.

31. Ваши действия, если Web-страница не открывается?

32. Как перейти на домашнюю Web-страницу? Опишите (по шагам) как изменить домашнюю страницу в Internet Explorer'e?

33. Можно ли работать в нескольких окнах браузера?

34. Как изменить размер шрифта на Web-странице?

35. Как уменьшить время загрузки Web-страниц в IE? Что для этого нужно сделать?

36. Как увеличить место на диске для хранения временных файлов Интернет?

37. Как сохранить адрес текущей страницы в Избранном?

38. Как сохранить страницу или изображение, не открывая их для просмотра?

39. Как копировать информацию с веб-страницы в документ?

40. Как скопировать рисунок в файл, фона веб-страницы?

41. Как очистить журнал автозаполнения в Internet Explorer?

42. Как настроить журнал автозаполнения в Internet Explorer для запоминания вебадресов, форм, имен пользователей и паролей в формах?

43. Как очистить Папку «Временные файлы Интернета» в Internet Explorer?

44. Как очистить Журнал в Internet Explorer? Как установить время хранения ссылок на просмотренные страницы в Журнале в Internet Explorer?

45. Как включить функцию автоматического выбора кодировки в Internet Explorer?

46. Где следует искать адрес сервера, который вы посещали позавчера в Internet Explorer?

47. Перечислите три способа (три элемента интерфейса), каким образом можно вызвать меню Избранное для внесения текущей страницы в список избранных страниц.

48. Как получить доступ к коллекции ярлыков избранных страниц, чтобы переписать ее на дискету для переноса на другую машину с Internet Explorer?

49. Можно ли распечатать только часть Web-страницы?

50. Если в браузере Internet Explorer на панели инструментов отсутствует кнопка «Обновить», то какие действия надо предпринять, чтобы эта кнопка там появилась?

51. Назовите наиболее популярные специализированные программы, позволяющие общаться в режиме реального времени посредством отправки коротких текстовых сообщений?

52. Что такое телеконференции?

53. Кто такой модератор?

54. Что такое этикет телеконференций?

55. Что такое электронная почта?

56. Что означает аббревиатуры POP, SMTP?

57. Что такое почтовый сервер, почтовый клиент?

58. Учетная запись электронной почты – это?

59. Логин или регистрационное имя – это?

60. Пароль – это?

61. Адрес электронной почты – это?

62. Сообщение электронной почты – это?

63. Что такое папки электронной почты? Назовите основные и в чем их отличие.

64. Каким образом можно отправить фотографию по электронной почте?

65. Каким образом можно отсортировать письма в папке «Входящие» и в папке «Отправленные»?

66. Каким образом в Outlook Express в окне просмотра заголовков писем добавить/убрать столбцы: важность, прикрепленные файлы, тема, дата получения/отправки письма, размер письма?

67. Опишите, каким образом ответить на письмо и переслать письмо?

68. Опишите процесс создания и отправки нового письма в Outlook Express?

69. Как в окне просмотра заголовков писем можно определить, есть ли в данном письме вложенный файл?

70. Доступно ли для посторонних лиц письмо, отправляемое электронной почтой?

71. Как отправить письмо по электронной почте группе лиц?

72. Сколько стоит отправка электронного письма в другую страну?

73. Насколько велико может быть сообщение, которое можно отправить с помощью электронной почты?

74. Можно ли получить с электронной почтой компьютерный вирус?

75. Что такое спам?

76. Если Вам пришло письмо с вложенным файлом, что нужно сделать в первую очередь перед его открытием?

77. Расскажите, каким образом можно получить бесплатный адрес электронной почты (на примере любого понравившегося Вам сайта, предоставляющего такую услугу)? На каких сайтах это можно сделать? Какое преимущество такого адреса Вы можете назвать?

78. Что такое адресная книга? Что в ней можно хранить? И как с ней работать в Outlook Express.

79. Что такое поисковая система? Укажите классификацию информационнопоисковых систем. Приведите примеры.

80. От чего обычно зависит скорость получения результатов поиска?

81. Как начать поиск информации в Internet?

82. Какие системы могут быть рекомендованы для поиска в международных информационных ресурсах?

83. Какие системы могут быть рекомендованы для поиска в российских информационных ресурсах?

84. Что дает расширенный поиск? Как осуществить расширенный поиск в Google?

85. Как Вы думаете, что должно включаться в стратегию проведения поиска? Как найти файл в Internet?

#### **Тестовые задания**

Перечень вопросов для оценки уровня сформированности компетенции **ОК-3** на этапе «Умения»

#### **1. Текстовый редактор Microsoft Word**

**1. Открыть или создать новый документ в редакторе Microsoft Word можно, используя панель?**

А) Стандартная \*

Б) Форматирование

В) Структура

Г) Элементы управления

## **2. Для включения или выключения панелей инструментов в Microsoft Word следует нажать?**

А) Вид → панели инструментов

- Б) Сервис → настройка → панели инструментов
- В) Щелкнув правой копкой мыши по любой из панелей
- Г) Подходят все пункты а, б и в \*

# **3. Как создать новый документ "Стандартный отчет" из шаблонов Microsoft Word?**

А) Файл  $\rightarrow$  создать  $\rightarrow$  общие шаблоны  $\rightarrow$  отчеты  $\rightarrow$  стандартный отчет\*

Б) Общие шаблоны → отчеты → стандартный отчет

В) Файл → отчеты → стандартный отчет

 $\Gamma$ ) Файл  $\rightarrow$  создать  $\rightarrow$  стандартный отчет

## **4. Для настройки параметров страницы Word надо нажать последовательность?**

А) Файл → параметры страницы \*

Б) Файл → свойства → параметры страницы

В) Параметры страницы → свойства

 $\Gamma$ ) Правка  $\rightarrow$  параметры страницы

## **5. Какую кнопку в Microsoft Word нужно нажать для создания нумерованного списка литературы?**

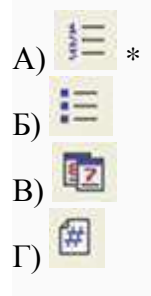

# **6. Как найти в тексте документа Microsoft Word необходимое слово?**

A)  $Ctrl + F12$ Б) Правка → найти \*

В) Сервис → найти

Г) Подходят все пункты а, б и в

## **7. Что означает, если отдельные слова в документе Word подчеркнуты красной волнистой линией?**

А) Это означает, что шрифтовое оформление этих слов отличается от принятых в документе

Б) Это означает, что эти слова занесены в буфер обмена и могут использоваться при

наборе текста

В) Это означает, что в этих словах необходимо изменить регистр их написания

Г) Это означает, что по мнению Word в этих словах допущены ошибки \*

## **8. Как перенести фрагмент текста из начала в середину документа?**

А) Стереть старый текст, и набрать его на новом месте

Б) Вырезать фрагмент текста, поместив его в буфер обмена. Затем установить курсор в середину документа, выполнить команду "Вставить" \*

В) Выделить фрагмент текста, скопировать его в буфер обмена, установить курсор в средину документа, выполнить команду "Вставить"

Г) Данная операция в редакторе Word недоступна

## **9. Как сделать так, что компьютер самостоятельно создал оглавление (содержание) в документе Microsoft Word?**

А) Правка → оглавление и указатели

- Б) Вставка → ссылка → оглавление и указатели \*
- В) Правка → оглавление
- Г) Формат → оглавление и указатели

## **10. Как установить автоматическую расстановку переносов в документе Microsoft Word?**

- А) Сервис → расстановка переносов
- Б) Сервис → параметры → расстановка переносов
- В) Сервис  $\rightarrow$  язык  $\rightarrow$  расстановка переносов  $\rightarrow$  автоматическая расстановка \*
- $\Gamma$ ) Вставка  $\rightarrow$  автоматические переносы

## **11. Как установить язык проверки орфографии в документе Microsoft Word?**

- А) Сервис → параметры → язык
- Б) Параметры → язык → установить
- В) Сервис → настройка → язык
- Г) Сервис → язык → выбрать язык \*

## **12. Какую нужно нажать кнопку в Microsoft Word для создания таблицы?**

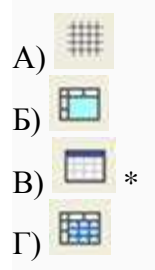

# **13. Какую кнопку в Microsoft Word нужно нажать для объединения выделенных ячеек?**

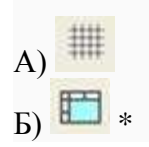

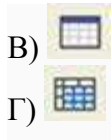

**14. Какую нужно нажать кнопку для вставки в текст документа Microsoft Word объекта WordArt?**

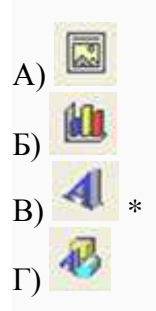

**15. Для создания многоколонного документа Word (например, газеты) нужно нажать кнопку?**

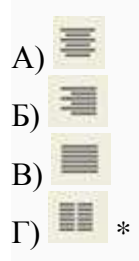

# **16. Как сохранить документ Microsoft Word с расширением типа \*.rtf?**

А) Файл → сохранить как → тип файла → текст в формате rtf  $*$ 

- Б) Файл → rtf
- В) Параметры → текст → rtf
- $\Gamma$ ) Сервис  $\rightarrow$  параметры  $\rightarrow$  rtf

**17. Какую кнопку нужно нажать для предварительного просмотра документа Microsoft Word перед печатью на принтере?**

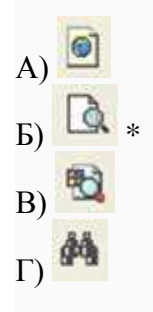

## **18. Как просмотреть текст документа Word перед печатью?**

А) Переключиться в режим "разметка страницы"

- Б) Переключиться в режим "разметка страницы" и выбрать масштаб "страница целиком"
- В) Установить масштаб просмотра документа "страница целиком"
- Г) С помощью инструмента "предварительный просмотр" \*

## **19. Как вставить в документе Microsoft Word разрыв со следующей страницы?**

А) Вставка → разрыв со следующей страницы

Б) Вставка  $\rightarrow$  параметры  $\rightarrow$  со следующей страницы

В) Вставка → разрыв → со следующей страницы \*

 $\Gamma$ ) Сервис  $\rightarrow$  разрыв  $\rightarrow$  со следующей страницы

#### **Лабораторные задания**

Перечень вопросов для оценки уровня сформированности компетенции **ОК-3** на этапе «Владения»

## **Тема 1.**

**-** Форматирование текста тезисов с рисунком;

- набор текста с формулой, таблицей и многоуровневым списком;

- упорядочивание структуры документа, выбор стилей заголовков разного уровня, создание оглавления документа

- создание бланка (например, анкетные данные), используя таблицу для разметки бланка и поля форм для заполняемых полей; установка защиты бланка и сохранение его как шаблона документа.

## **Модуль 2**

## **Перечень вопросов к устному опросу**

Перечень вопросов для оценки уровня сформированности компетенции **ОК-3** на этапе «Знания»

*Вопросы текущего опроса «Представление информации средством редактора электронных таблиц MS Excel»:*

1. Поясните следующие термины: «рабочая книга», «рабочий лист», «ячейка», «лист диаграмм».

2. Перечислите основные элементы окна Excel.

3. Как сделать видимыми скрытые панели инструментов?

4. Как скрыть панели инструментов, которые являются видимыми по умолчанию?

5. Каким образом можно сделать отдельную ячейку листа активной?

6. Как выделить диапазон ячеек?

7. Как очистить и удалить ячейки?

8. Каким образом можно скопировать данные из одной ячейки таблицы в другую?

9. Что нужно сделать, чтобы добавить в таблицу новые столбцы и строки?

10. Перечислите последовательность действий по использованию автозаполнения для продолжения прогрессии.

11. Что нужно сделать, чтобы перейти от одного рабочего листа к другому?

12. Как переименовать рабочий лист?

13. Приведите все известные вам способы, которыми можно осуществить переход к определенной ячейке.

14. Каким образом можно создать новую рабочую книгу, открыть существующую рабочую книгу, сохранить результаты работы на диске?

15. Как изменить горизонтальное выравнивание теста в ячейке?

16. Как установить вертикальное положение текста в ячейке «по верхнему краю»?

17. Как изменить ориентацию текста в ячейке?

18. Каким образом при вводе чисел можно изменить количество знаков, показываемых после запятой?

19. Если при вводе информации в ячейку вы допустили ошибку, то каким образом можно ее исправить без необходимости повторного ввода?

20. Как изменить шрифт и цвет текста в таблице?

21. Каким образом можно добавить границы к ячейкам?

22. Как изменить цвет фона ячеек таблицы?

23. Как можно ограничить количество задаваемых параметров при использовании

автоматического форматирования?

24. Перечислите основные элементы формулы.

25. Каким образом можно скопировать формулу в соседние ячейки таблицы?

26. Укажите различие между абсолютными и относительными ссылками на ячейки.

27. Как ввести в формулу встроенные функции?

28. Каким образом можно создать диаграмму на новом листе?

29. Как изменить тип диаграммы?

30. Как изменить шрифт, выравнивание и заливку фона у заголовков или подписей данных диаграммы?

31. Каким образом можно добавить линии сетки на диаграмму?

32. Какой командой меню «Файл» нужно воспользоваться, чтобы при печати диаграмма имела тот же самый размер, что и на экране?

33. Как отсортировать записи по значениям одного поля в возрастающем или убывающем порядке?

34. Каким образом можно осуществить поиск записей, отвечающих определенному критерию?

Вопросы текущего опроса «Представление информации средством системы управления базами данных MS Access»:

- 1. Какова структура базы данных?
- 2. Каковы основные понятия СУБД Access?
- 3. Что означает Таблица в базе данных?
- 4. Какие типы отношений реализуются в MS Access?
- 5. Что является основными объектами MS Access?
- 6. Какие способы создания таблиц в MS Access вы знаете?
- 7. Какие типы данных предусмотрены в MS Access?
- 8. Что такое Запросы в базе данных?
- 9. Какие типы запросов существуют в MS Access?
- 10. Что такое Формы в базе данных?
- 11. Что такое Отчеты в базе ланных?
- 12. Что означает Макросы в базе данных?
- 13. Что означает ключ в базе данных?
- 14. Что означает главная и починенная таблица в базе данных?
- 15. Что означает связанные таблицы?
- 16. Как создать связи между таблицами?
- 17. Как создать и использовать форму?
- 18. Как сформировать запрос в базе данных?
- 19. Как составить отчет в базе ланных?.

## Тестовые залания

Перечень вопросов для оценки уровня сформированности компетенции ОК-3 на этапе «Умения»

## 2. Электронные таблицы Microsoft Excel

## 1. Как переименовать лист рабочей книги Excel?

А) Выполнить команду Правка → Переименовать лист

Б) Щелкнуть на ярлычке листа правой кнопкой и в контекстном меню выбрать команду "Переименовать" \*

В) Переименовать листы Excel нельзя. Они всегда имеют название "Лист1, Лист2 ........"

Г) Щелкнуть правой кнопкой в середине рабочего листа и выбрать команду

"Переименовать лист"

# **2. Что означает, если в ячейке Excel Вы видите группу символов ######?**

А) Выбранная ширина ячейки, не позволяет разместить в ней результаты вычислений \*

Б) В ячейку введена недопустимая информация

В) Произошла ошибка вычисления по формуле

Г) Выполненные действия привели к неправильной работе компьютера

## **3. Как сделать так, чтобы введенные в ячейку Excel числа воспринимались как текст?**

А) Числа, введенные в ячейку, всегда воспринимаются Excel только как числа

Б) Выполнить команду Формат → Ячейки... и на вкладке "Формат ячеек – Число" выбрать "Текстовый" \*

В) Сервис → параметры → текстовый

Г) Просто вводить число в ячейку. Компьютер сам определит число это или текст

# **4. Как изменить фон выделенной области ячеек Excel?**

А) Выполнить команду "Вид → Фон" и выбрать необходимый цвет

Б) Щелкнуть правой кнопкой мыши по выделенному и в открывшемся окне выбрать команду "Заливка цветом"

В) Выполнить команду Правка → Фон и выбрать необходимый цвет

 $\Gamma$ ) Выполнить команду Формат  $\rightarrow$  Ячейки... и в открывшемся диалоговом окне на вкладке "Вид" выбрать необходимый цвет \*

# **5. Что позволяет в Excel делать черный квадратик, расположенный в правом нижнем углу активной ячейки?**

А) Это говорит о том, что в эту ячейку можно вводить информацию (текст, число, формулу...)

Б) Позволяет выполнить копирование содержимого ячейки с помощью мыши \*

В) Позволяет редактировать содержимое ячейки

Г) После щелчка левой кнопкой мыши на этом квадратике, содержимое ячейки будет помещено в буфер обмена

6. Какой вид примет содержащая абсолютную и относительную ссылку формула, записанная в ячейке С1, после ее копирования в ячейку С2?

| X Microsoft Excel - Книга1                          |                                                                                                    |    |             |  |
|-----------------------------------------------------|----------------------------------------------------------------------------------------------------|----|-------------|--|
| 8) Файл Правка Вид Вст <u>а</u> вка Фор <u>м</u> ат |                                                                                                    |    |             |  |
| $ B$ $\times$<br><u>Сервис Данные Окно ?</u>        |                                                                                                    |    |             |  |
|                                                     |                                                                                                    |    | r           |  |
|                                                     | 5                                                                                                    | 10 | $= $A$1*B1$ |  |
|                                                     |                                                                                                    | 15 |             |  |
|                                                     |                                                                                                    |    |             |  |
|                                                     | $\blacksquare$ $\blacksquare$ $\blacks$ |    |             |  |

 $1, A$ )  $1, 2, 3, 4$  $(2, 5)$  4, 3, 2, 1  $3.B$ ) 4, 1, 2, 3  $*$  $(4.1)$  2, 3, 4, 1

## 7. Какой оператор не входит в группу арифметических операторов?

- $A)$  -
- $E$ ) +
- $B)$  &
- $\Gamma$ <sup> $\wedge$ \*</sup>

## 9. Что из перечисленного не является характеристикой ячейки?

- А) имя \*
- Б) адрес
- В) размер
- Г) значение

#### 10. Какое значение может принимать ячейка?

- А) числовое
- Б) текстовое
- В) возвращенное
- Г) все перечисленные\*

#### 11. Какой адрес будет иметь ячейка B12, если поменять вид адресации с A1 на R1C1?

- A) RBC12
- **Б) R2C12**
- **B**) 12B
- $\Gamma$ ) R12C2 \*

#### 12. Что может являться аргументом функции?

- А) ссылка
- Б) константа
- В) функция
- Г) все варианты верны \*

## **13. Указание адреса ячейки в формуле называется...**

- А) ссылкой \*
- Б) функцией
- В) оператором
- Г) именем ячейки

## **14. Программа Excel используется для...**

- А) создания текстовых документов
- Б) создания электронных таблиц \*
- В) создание графических изображений
- Г) все варианты верны

## **15. С какого символа начинается формула в Excel?**

- $A) = *$
- $E$ ) +
- В) пробел
- Г) все равно с какого

## **16. На основе чего строится любая диаграмма?**

- А) книги Excel
- Б) графического файла
- В) текстового файла
- Г) данных таблицы \*

## **17. В каком варианте правильно указана последовательность выполнения операторов в формуле?**

- А) + и затем \* и /
- Б) операторы сравнения затем операторы ссылок
- В) операторы ссылок затем операторы сравнения \*
- Г) \* и / затем %

## **18. Минимальной составляющей таблицы является...**

- А) ячейка \*
- Б) формула

## В) книга

Г) нет верного ответа

# 19. Для чего используется функция СУММ?

- А) для получения суммы квадратов указанных чисел
- Б) для получения суммы указанных чисел \*
- В) для получения разности сумм чисел
- Г) для получения квадрата указанных чисел

# 20. Что делает Excel, если в составленной формуле содержится ошибка?

- А) возвращает 0 как значение ячейки
- Б) выводит сообщение о типе ошибки как значение ячейки\*
- В) исправляет ошибку в формуле
- Г) удаляет формулу с ошибкой

## 21. Для чего используется диалоговое окно команды "Форма..."?

- А) для заполнения записей таблицы\*
- Б) для форматирования таблицы
- В) для проверки орфографии на листе
- Г) для фильтрации записей таблицы по условию

## 22. Какая из ссылок является абсолютной?

- A) C22
- $E)$  R1C2
- B)  $$A$5*$
- $\Gamma$ ) #A#5

# 23. Упорядочивание значений диапазона ячеек в определенной последовательности называют...

- А) форматирование
- Б) фильтрация
- В) группировка
- Г) сортировка\*

# 24. Какой командой нужно воспользоваться чтобы вставить в столбец числа от 1 до 10500?

- А) команда "Заполнить" в меню "Правка"\*
- Б) команда "Ячейки..." в меню "Вставка"
- В) команда "Ячейки..." в меню "Формат"

Г) команда "Заменить..." в меню "Правка"

## 23. Какое форматирование применимо к ячейкам в Excel?

- А) обрамление и заливка
- Б) выравнивание текста и формат шрифта
- В) тип данных, ширина и высота
- Г) все варианты верны \*

#### 3. Система управления базами данных Microsoft Access

## 1. Какой тип отношений устанавливается между двумя таблицами при их связывании?

- А) Подходят все перечисленные ответы \*
- Б) Один к одному
- В) Олин ко многим
- Г) Много к одному

#### 2. Архитектура базы данных состоит из следующих уровней:

- А) инфологического, даталогического и физического \*
- Б) первичный, вторичный и третичный
- В) начальный, средний и высокий
- Г) простой, средний и сложный

#### 3. Обычно проектирование базы данных поручается:

- А) Администратору базы данных \*
- Б) Управляющему базой данных
- В) Проектировщику баз данных
- Г) Планировщику баз данных

## 4. Что означает – описание, выполненное с использованием природного языка, математических формул, таблиц, графиков и других средств, которые понятны всем людям, работающим над проектированием базы данных?

- А) Инфологическая молель базы ланных \*
- Б) Языковая молель базы ланных
- В) Математическая модель базы данных

Г) Табличная модель базы данных

# **5. Назовите одну из простейших систем управления реляционными базами данных, которая входит в пакет Microsoft Office?**

- А) Microsoft Access \*
- Б) Microsoft Word
- В) Microsoft Excel
- Г) Microsoft Power Point

# **6. С каким расширением создаются проекты баз данных в программе Microsoft Access?**

- А) .mdb \*
- Б) .bmp
- В) .avi
- Г) .com

## **7. Объектами базы данных в Microsoft Access являются?**

- А) Подходят все перечисленные ответы \*
- Б) Таблицы и запросы
- В) Формы и отчеты
- Г) Макросы

## **8. Что называется основным, обязательным объектом файла базы данных, в котором хранится информация в виде однотипных записей, которые в свою очередь состоят из совокупностей отдельных полей?**

- А) Таблица \*
- Б) Запросы
- В) Формы и отчеты
- Г) Макросы

## **9. Назовите способы создания таблиц в Microsoft Access?**

- А) В режиме конструктора, при помощи мастера, путем введения данных \*
- Б) В режиме проектировщика, мастера, планировщика
- В) В режиме планировщика, конструктора, проектировщика
- Г) В режиме мастера таблиц, мастера форм, планировщика заданий

# **10. Какие предусмотрены в Microsoft Access типы данных?**

- А) Подходят все перечисленные ответы \*
- Б) Числовой, текстовый и денежный
- В) Дата/время, поле МЕМО, счетчик и логический
- Г) Поле объекта OLE

## **11. Сколько символов может вмещать «Имя поля»**

- А) 64 \*
- Б) 128
- В) 32
- Г) 30

## **12. В списке «Свойства поля» окна «Таблица» могут быть указаны следующие свойства?**

- А) Подходят все перечисленные ответы \*
- Б) Размер и формат поля, число десятичных знаков и маска поля
- В) Подпись поля, значение по умолчанию
- Г) Условие на значение, обязательное поле

## **13. Какое «свойство» поля окна «Таблицы» указывает размеры текстовых полей определенным количеством символов, ограничивает числовые поля определенным интервалом значений?**

- А) Размер поля \*
- Б) Формат поля
- В) Число десятичных знаков
- Г) Маска ввода

# **14. Какое «свойство» поля окна «Таблицы» задает определенный формат отображения дат и чисел?**

- А) Формат поля \*
- Б) Размер поля
- В) Число десятичных знаков
- Г) Маска ввода

#### **15. Какое «свойство» поля окна «Таблицы» устанавливает число знаков после**

#### **запятой в полях типа Числовой и Денежный**

- А) Число десятичных знаков \*
- Б) Формат поля
- В) Размер поля
- Г) Маска ввода

**16. Какое «свойство» поля окна «Таблицы» устанавливает (только для полей типа Текстовый и МЕМО) символы форматирования, такие, например, как «-» в полях номеров телефонов, для их автоматического заполнения во время введения данных?**

- А) Маска ввода \*
- Б) Подпись поля
- В) Формат поля
- Г) Размер поля

## **17. Какое «свойство» поля окна «Таблицы» указывается как подпись, которая используется в форматах и отчетах вместо имени поля?**

- А) Подпись поля \*
- Б) Формат поля
- В) Размер поля
- Г) Число десятичных знаков

## **18. Какое «свойство» поля окна «Таблицы» задает первичное значение, которое автоматически заносится в новую запись?**

- А) Значение по умолчанию \*
- Б) Подпись поля
- В) Формат поля
- Г) Размер поля

# **19. Какое «свойство» поля окна «Таблицы» ограничивает введение данных значениями, которые соответствуют ранее заданным условиям?**

- А) Условие на значение \*
- Б) Значение по умолчанию
- В) Подпись поля
- Г) Формат поля

## **20. Какое «свойство» поля окна «Таблицы» устанавливается для данных, которые должны быть введены обязательно?**

- А) Обязательное поле \*
- Б) Условие на значение
- В) Значение по умолчанию
- Г) Подпись поля

## **21. Какое «свойство» поля окна «Таблицы» позволяет полям типа «Текстовый» и «МЕМО» иметь строку нулевой длинны (« »)?**

- А) Пустые строки \*
- Б) Обязательное поле
- В) Условие на значение
- Г) Значение по умолчанию

## **22. Какое «свойство» поля окна «Таблицы» устанавливает дополнительный индекс, который основан на указанном поле?**

- А) Индексированные поле \*
- Б) Пустые строки
- В) Обязательное поле
- Г) Условие на значение

## **23. Объект «Форма» имеет три режима работы:**

- А) Конструктор, Форма, Таблица \*
- Б) Проектировщик, Форма, Конструктор
- В) Отчеты, Таблицы, Формы
- Г) Конструктор, Форма, Отчеты

## **24. Назовите типы запросов в Microsoft Access?**

- А) Подходят все перечисленные ответы \*
- Б) Запрос на выборку
- В) Запрос с параметрами
- Г) Перекрестные запросы и запросы SQL

## **25. Какой запрос отбирает данные с одной или нескольких таблиц, а потом отображает их в необходимом порядке?**

А) Запрос на выборку \*

- Б) Запрос с параметрами
- В) Перекрестные запросы

Г) Запросы SQL

# **26. Какой запрос при использовании отображает в своем диалоговом окне приглашение ввести данные, например, условия на две даты?**

А) Запрос с параметрами \*

- Б) Запросы на изменение
- В) Запрос на выборку
- Г) Перекрестные запросы

## **27. Какие запросы отображают статистические расчеты (сумма, количество записей и среднее значение), которые выполняются по данным из одного поля таблицы?**

- А) Перекрестные запросы \*
- Б) Запросы SQL
- В) Запрос на выборку
- Г) Запросы на изменение

## **Лабораторные задания**

Перечень вопросов для оценки уровня сформированности компетенции **ОК-3** на этапе «Владения»

**Тема 2.** Оформите таблицу, содержащую оценки студентов по разным курсам. Посчитайте общий средний бал по каждому курсу и средний бал за год для каждого студента. В отдельных строках ниже таблицы выведите (используя соответствующие функции) минимальный и максимальный средние баллы и фамилии студентов, их получившие. Постройте диаграмму общей успеваемости студентов по курсам.

**Тема 3. Задание 1.** Создайте базу данных «**Академия»**. База данных должна содержать 4 взаимосвязанных таблицы: *Студент, Группа, Специальность и Факультет.* **Таблица Студент:**

- N зачетной книжки ключевое поле, длинное целое
- N группы числовое поле, целое
- ФИО текстовое поле 15 символов
- Дата рождения поле типа «дата»
- Коммерческий логическое поле (вкл/выкл)

#### **Таблица Группа:**

- N группы ключевое поле числового типа, целое
- N специальности числовое поле, длинное целое
- N факультета числовое поле, байтовое
- Курс числовое поле, байтовое

#### **Таблица Факультет:**

- N факультета ключевое поле числового типа, байтовое
- Наименование факультета текстовое поле, 30 символов
- Декан тестовое поле, 15 символов

#### **Таблица Специальность:**

- N специальности ключевое поле числового типа, длинное целое
- Наименование специальности текстовое поле, 40 символов
- Стоимость обучения денежного типа.

**Задание 2.** Найдите студентов, фамилия которых начинается на заданную букву, например на букву «В». Список найденных студентов должен быть упорядочен по алфавиту. Для поиска использовать **расширенный фильтр**.

**Задание 3**. Найдите студентов, родившихся в заданном году, например в 1994 г.

**Задание 4**. Найдите студентов, родившихся в заданном году и обучающихся на коммерческой основе в заданной группе.

**Задание 5**. Предварительно создав, введите данные в таблицы: **Группа, Факультет, Специальность**.

**Задание 6**. Создайте сводную таблицу по данным таблицы **Группа***,* показывающую распределения студенческих групп по специальностям и факультетам.

**Задание 7.** Установите связи между данными таблиц **Факультет**, **Специальность**, **Группа** и **Студент**.

#### **Домашняя контрольная работа**

Перечень вопросов для оценки уровня сформированности компетенции **ОК-3** на этапе «Владения»

#### **Домашняя контрольная работа 1**

1. Оформить и представить средством MS Word материалы учебного назначения, оригинал-макет которых содержал бы объекты других приложений (в том числе и графических) и имел бы гипертекстовую структуру.

2. Создать банк тестовых заданий в контексте своей образовательной области и конвертировать его в изученную тестовую оболочку. Тестовые задания должны отвечать требованиям, предъявляемым к их созданию и представлению. Сгенерировать не менее трех тестов (примерно, по 50 заданий).

3. Оформить материал учебного занятия своей образовательной области в виде оригиналмакета, конвертированного в переносимый формат, и создать мультимедийную презентацию. Предполагая в учебных материалах тестовую форму контроля, создать тестирующий модуль в среде MS Power Point.

## **Домашняя контрольная работа 2**

4. Оформить, используя возможности MS Excel, аналог электронного журнала учащихся с отметками по разным дисциплинам (которым будут соответствовать отдельные листы), средним баллом по каждому предмету. В отдельных строках ниже таблицы вывести, используя соответствующие встроенные функции, минимальный и максимальный средние баллы и фамилии учащихся, их получившие. Построить диаграмму, отражающую динамику общей успеваемости учащихся по дисциплинам (зависимость: дисциплина – общий средний балл учащихся).

5. Используя возможности и инструментарий MS Excel, создать тестирующую программу (примерно 10 тестовых заданий), учитывая требования к ее интерфейсу.

## **Перечень вопросов к зачету**

1. Операционные системы, имеющие командный или графический многооконный интерфейс.

2. Применение таблицы. Применение формул в таблицах в редакторе Microsoft Word.

3. Возможности текстовых процессоров. Характеристики, определяющие преимущества текстовых процессоров в операциях над документами.

4. Понятие и виды программного обеспечения.

5. Однопользовательские  $\mathbf{M}$ многопользовательские операционные системы. представители.

6. Организация файловой структуры с помощью программы «Проводник».

7. Однозадачные и многозадачные операционные системы. Их представители.

8. Понятие колонтитулов, сносок. Их использование.

9. Основные стили оформления документа в Microsoft Word.

10. Создание автоматического оглавления.

11. Определение операционных систем. Категории операционных систем.

12. Организация текста в виде колонок с помощью табуляции в редакторе Microsoft Word.

13. Установка параметров страницы в Microsoft Word.

14. Сетевые и несетевые операционные системы. Представители данной категории.

15. Создание многоколонного документа в редакторе Microsoft Word.

16. Основные требования, предъявляемые к анализу данных в табличном процессоре.

17. Основные возможности табличных процессоров. Специфика табличного процессора в операциях с листами данных.

18. Объелинение ячеек, изменение выравнивания текста в Microsoft Excel.

19. Основные элементы интерфейса программы Microsoft Access.

20. Формирование запросов и отчетов в СУБД Access.

21. Особенности использования абсолютной и относительной адресации ячеек в Microsoft Excel.

22. Ввод формул с использованием Мастера функций в Microsoft Excel.

23. Структура и основные понятия базы данных.

24. Связанные таблицы. Создание связей между таблицами в СУБД Access.

25. Создание и использование форм в СУБД Access.

<span id="page-28-0"></span>6.3. Методические материалы, определяющие процедуры оценивания знаний, умений. навыков и (или) опыта деятельности, характеризующих этапы формирования компетенций

#### Рейтинг-план лиспиплины

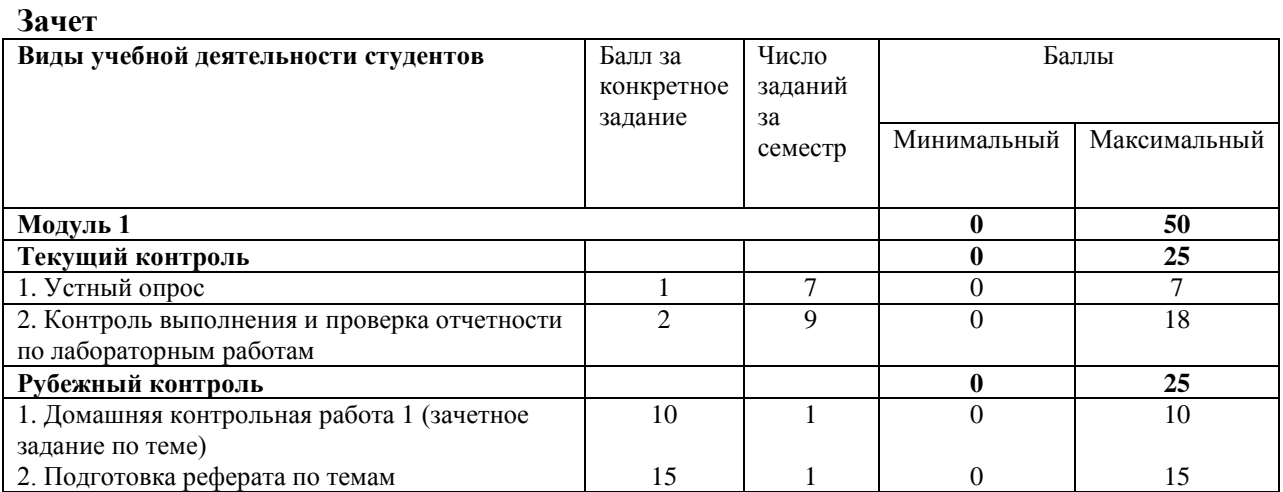

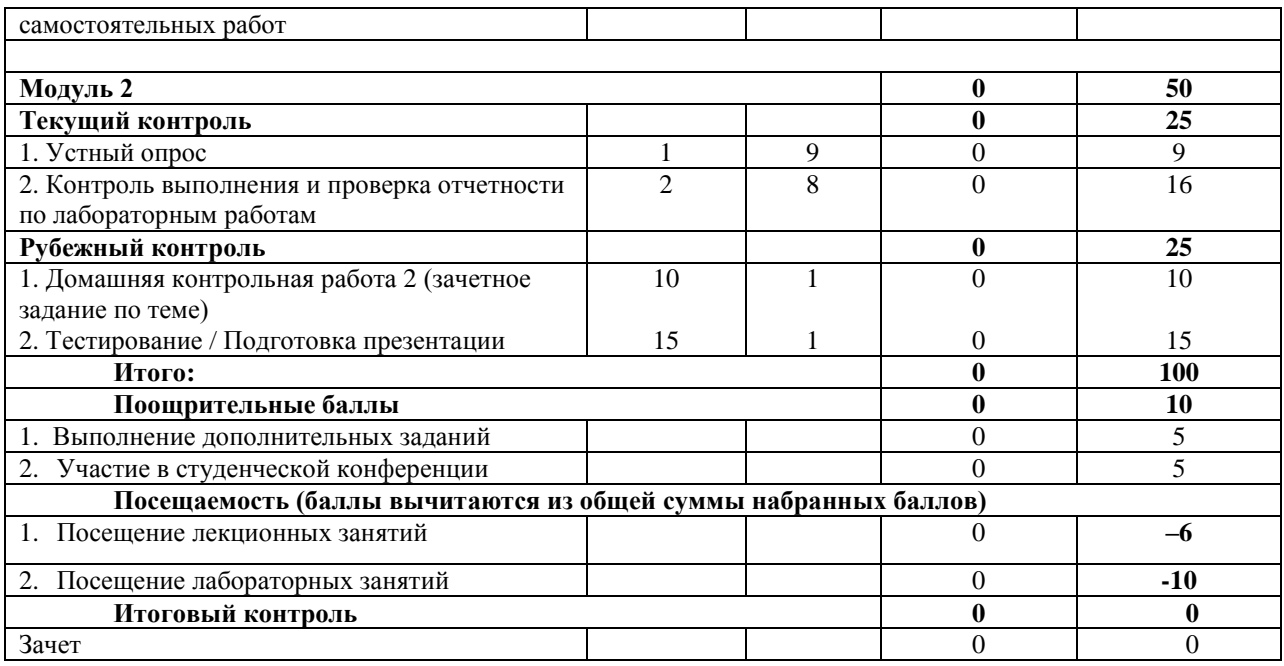

Объем и уровень сформированности компетенций целиком или на различных этапах у обучающихся оцениваются по результатам текущего контроля количественной оценкой, выраженной в рейтинговых баллах. Оценке подлежит каждое контрольное мероприятие.

При оценивании сформированности компетенций применяется четырехуровневая шкала «неудовлетворительно», «удовлетворительно», «хорошо», «отлично».

Максимальный балл по каждому виду оценочного средства определяется в рейтинг-плане и выражает полное (100%) освоение компетенции.

Уровень сформированности компетенции «хорошо» устанавливается в случае, когда объем выполненных заданий соответствующего оценочного средства составляет 80 - 100%; «удовлетворительно» – выполнено 40 - 80%; «неудовлетворительно» – выполнено  $0 - 40%$ 

Рейтинговый балл за выполнение части или полного объема заданий соответствующего оценочного средства выставляется по формуле:

Рейтинговый балл = *k* × Максимальный балл,

где *k* = 0,2 при уровне освоения «неудовлетворительно», *k* = 0,4 при уровне освоения «удовлетворительно», *k* = 0,8 при уровне освоения «хорошо» и *k* = 1 при уровне освоения «отлично».

Оценка на этапе промежуточной аттестации выставляется согласно Положению о модульно-рейтинговой системе обучения и оценки успеваемости студентов БашГУ:

На зачете выставляется оценка:

• зачтено - при накоплении от 60 до 110 рейтинговых баллов (включая 10 поощрительных баллов),

• не зачтено - при накоплении от 0 до 59 рейтинговых баллов.

#### <span id="page-29-0"></span>**7. Учебно-методическое информационное обеспечение дисциплины (модуля)**

<span id="page-29-1"></span>**7.1. Перечень основной и дополнительной учебной литературы, необходимой для освоения дисциплины (модуля)**

**Основная учебная литература:**

- 1. *Грошев, А.С.* Информатика : учебник для вузов / А.С. Грошев. М. ; Берлин : Директ-Медиа, 2015. - 484 с. : ил. - Библиогр.: с. 466. - ISBN 978-5-4475-5064-6 ; То же [Электронный ресурс]. - URL: [//biblioclub.ru/index.php?page=book&id=428591](http://biblioclub.ru/index.php?page=book&id=428591) (22.08.2018).
- 2. Информатика : учебное пособие / Министерство образования и науки Российской Федерации, Федеральное государственное бюджетное образовательное учреждение высшего профессионального образования «Тамбовский государственный технический университет». - Тамбов : Издательство ФГБОУ ВПО «ТГТУ», 2015. - 159 с. : ил. - Библ. в кн. - ISBN 978-5-8265-1490-0 ; То же [Электронный ресурс]. URL: [//biblioclub.ru/index.php?page=book&id=445045](http://biblioclub.ru/index.php?page=book&id=445045) (22.08.2018).
- 3. *Казиев, В.* Введение в информатику : практикум / В. Казиев. М. : Национальный Открытый Университет «ИНТУИТ», 2016. - 68 с. - Библиогр. в кн. ; То же [Электронный ресурс]. - URL: [//biblioclub.ru/index.php?page=book&id=429023](http://biblioclub.ru/index.php?page=book&id=429023) (22.08.2018).

## **Дополнительная учебная литература:**

- 1. *Грошев, А.С.* Информатика: лабораторный практикум / А.С. Грошев. М. ; Берлин : Директ-Медиа, 2015. - 159 с. : ил. - Библиогр. в кн. - ISBN 978-5-4475-5063-9 ; То же [Электронный ресурс]. - URL: [//biblioclub.ru/index.php?page=book&id=428590](http://biblioclub.ru/index.php?page=book&id=428590) (22.08.2018).
- 2. Информатика: учебное пособие / Новосибирский государственный аграрный университет, Агрономический факультет ; сост. С.Х. Вышегуров, И.И. Некрасова. - Новосибирск : ИЦ «Золотой колос», 2014. - 105 с. : ил., табл. - Библиогр. в кн. ; То же [Электронный ресурс]. - URL: [//biblioclub.ru/index.php?page=book&id=278162](http://biblioclub.ru/index.php?page=book&id=278162) (22.08.2018).
- 3. *Колокольникова, А.И.* Информатика: 630 тестов и теория / А.И. Колокольникова, Л.С. Таганов. - М. : Директ-Медиа, 2014. - 429 с. - ISBN 978-5-4458-8852-9 ; То же [Электронный ресурс]. - URL: <http://biblioclub.ru/index.php?page=book&id=236489> (22.08.2018).

<span id="page-30-0"></span>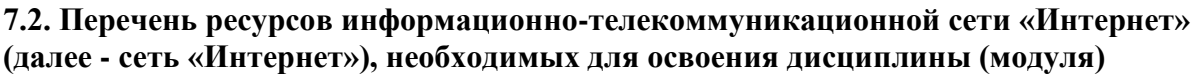

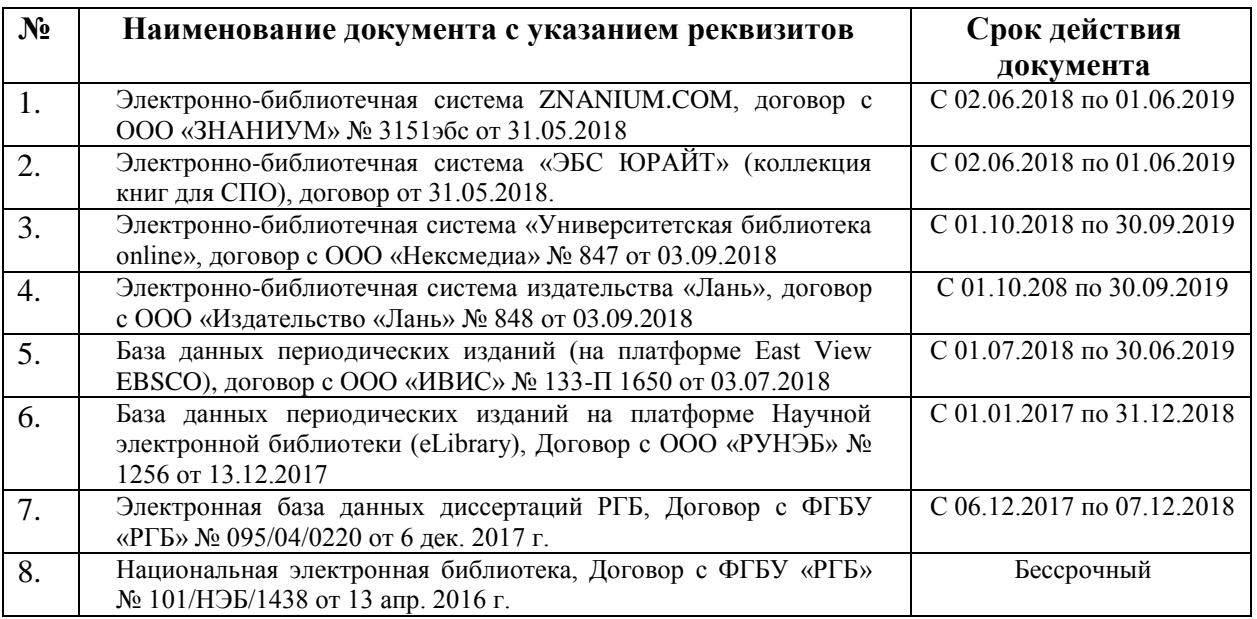

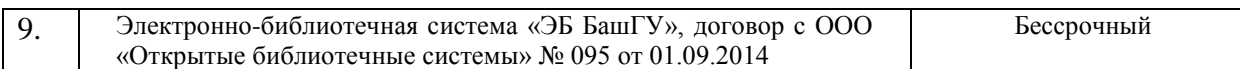

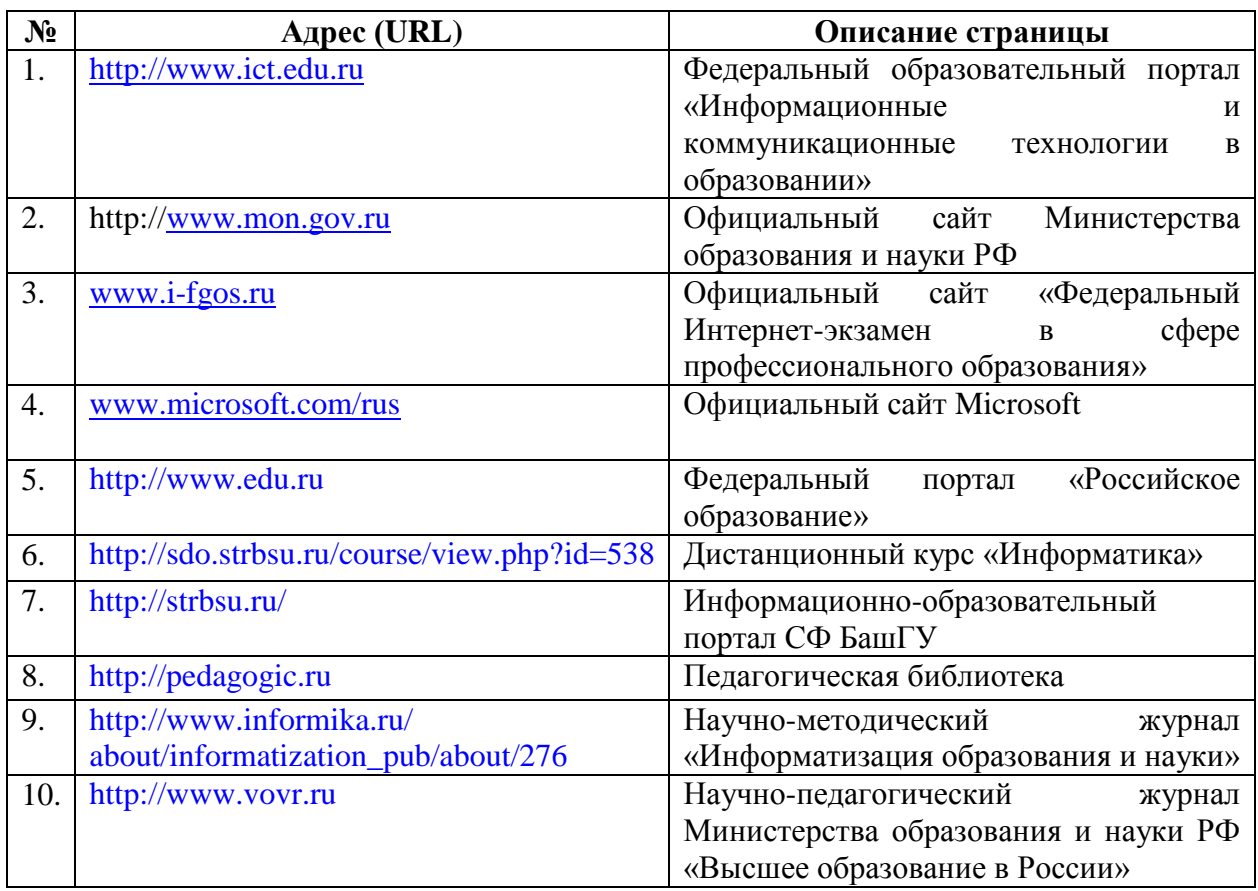

# <span id="page-31-0"></span>**7.3. Перечень информационных технологий, используемых при осуществлении образовательного процесса по дисциплине (модулю), включая перечень программного обеспечения и информационных справочных систем (при необходимости)**

#### **Наименование программного обеспечения**

Office Standard 2007 Russian OpenLicensePack NoLevel Acdmc – 200 / ООО «Общество информационных технологий». Государственный контракт №13 от 06.05.2009, 137 / ЗАО «СофтЛайн Трейд». Государственный контракт от 18.03.2008

Windows 7 Professional

Не ограничено на 3 года/ Microsoft Imagine. Подписка №8001361124 от 04.10.2017 г.

## <span id="page-31-1"></span>**8. Методические указания для обучающихся по освоению дисциплины (модуля)**

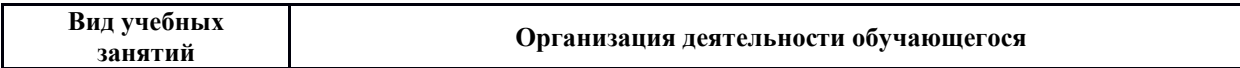

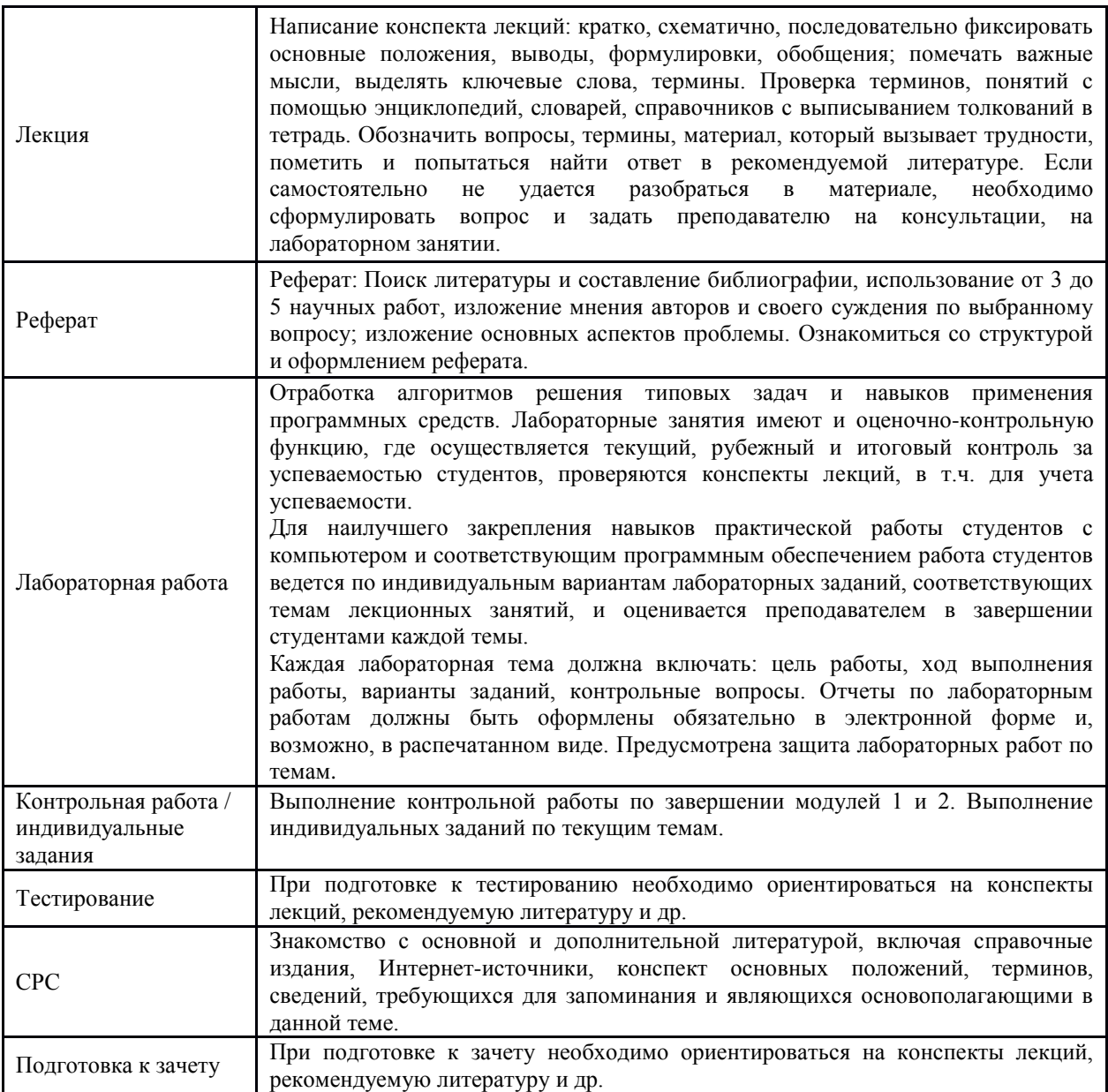

## <span id="page-32-0"></span>**9. Материально-техническая база, необходимая для осуществления образовательного процесса по дисциплине (модулю)**

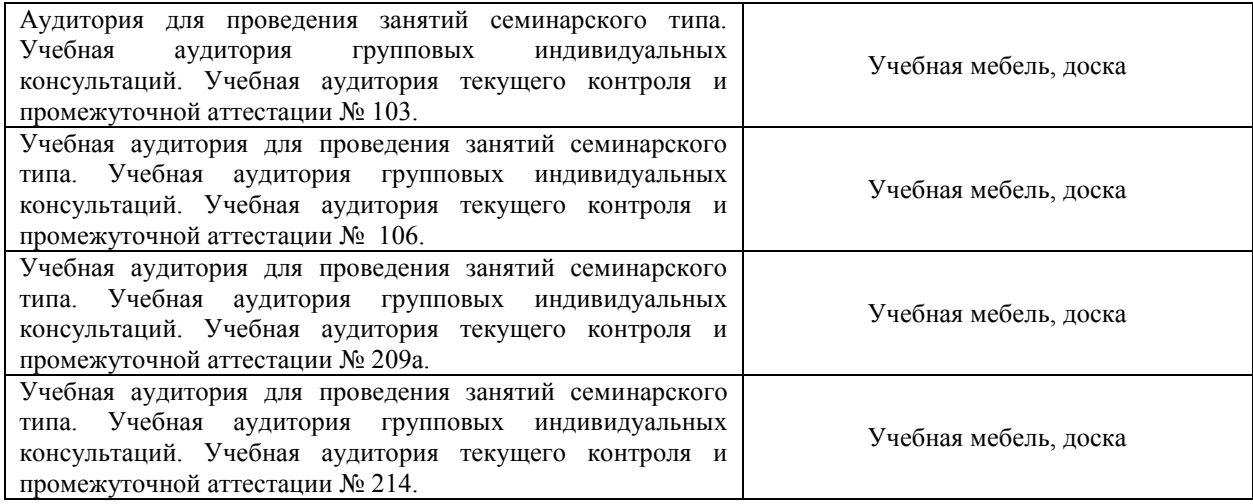

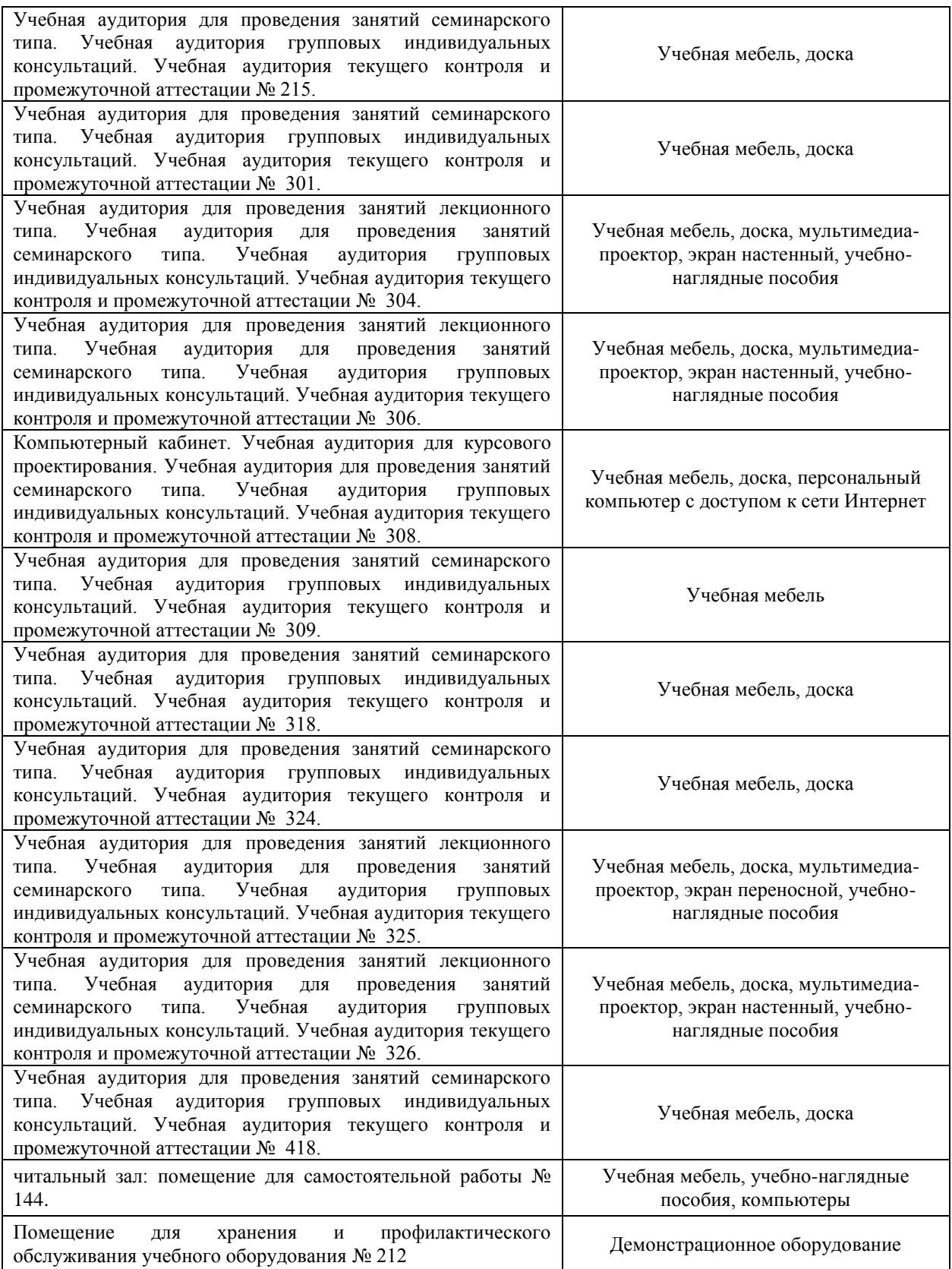